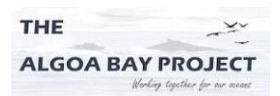

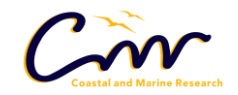

UNIVERSITY

# **The Algoa Marine Systems Analysis Tool: Visual User Interface Manual**

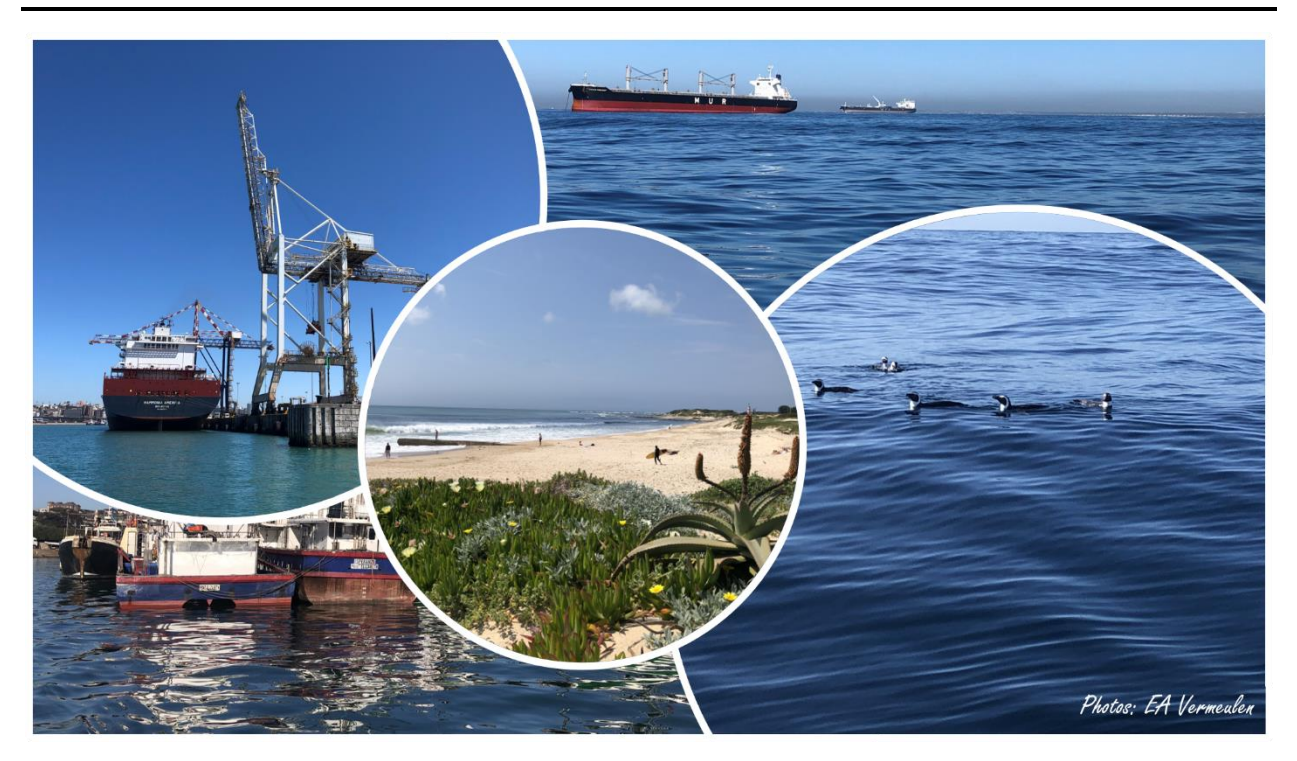

#### **Background**

This document is intended to accompany the Algoa Marine Systems Analysis Tool (AlgoaMSAT) visual user interface (VUI), which was developed as part of a research project under the Algoa Bay Marine Spatial Planning Project (visit [www.algoabayproject.com\)](http://www.algoabayproject.com/).

The Algoa Marine Systems Analysis Tool (AlgoaMSAT) is an exploratory management framework and simulation model that applies system dynamics modelling (SDM) to facilitate and support Integrated Ocean Management (IOM), specifically Marine Spatial Planning (MSP) in Algoa Bay, South Africa. SDMs incorporate temporal dynamics and can support MSP processes by evaluating changes in marine uses and interconnections, possible synergies and conflicts between marine uses, as well as between marine uses and requirements for marine health. As a management framework, the exploratory tool provides a holistic, cross-sectoral overview of marine use dynamics in terms of sustainable management, and as a simulation model, it provides a platform for scenario and trade-off analyses in relation to sustainable use of the bay. Moreover, the framework and the model provide a communication tool, which can be used to facilitate collaborative stakeholder engagement and provide strategic guidance and decision-support to MSP.

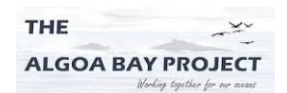

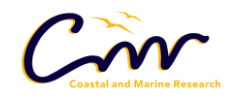

UNIVERSITY

AlgoaMSAT consists of seven sub-models (Figure 1). Five of these sub-models represent selected marine uses in Algoa Bay, whereas the sixth and seventh sub-model integrate the outputs from each marine use in terms of sustainable management and development outputs, namely marine health, and marine wealth and labour (Figure 1). The model additionally investigates the temporal dynamics in the growth of marine activities in the bay, recognising reinforcing feedback behaviour and balancing effects through the health of the marine environment (Figure 1).

The model was built in Stella Architect software (isee Systems© Stella® version 2.1.1) on a Windows system. The model time units is 'years' and the selected time horizon and simulation period for the model is 40 years from 2010-2050.

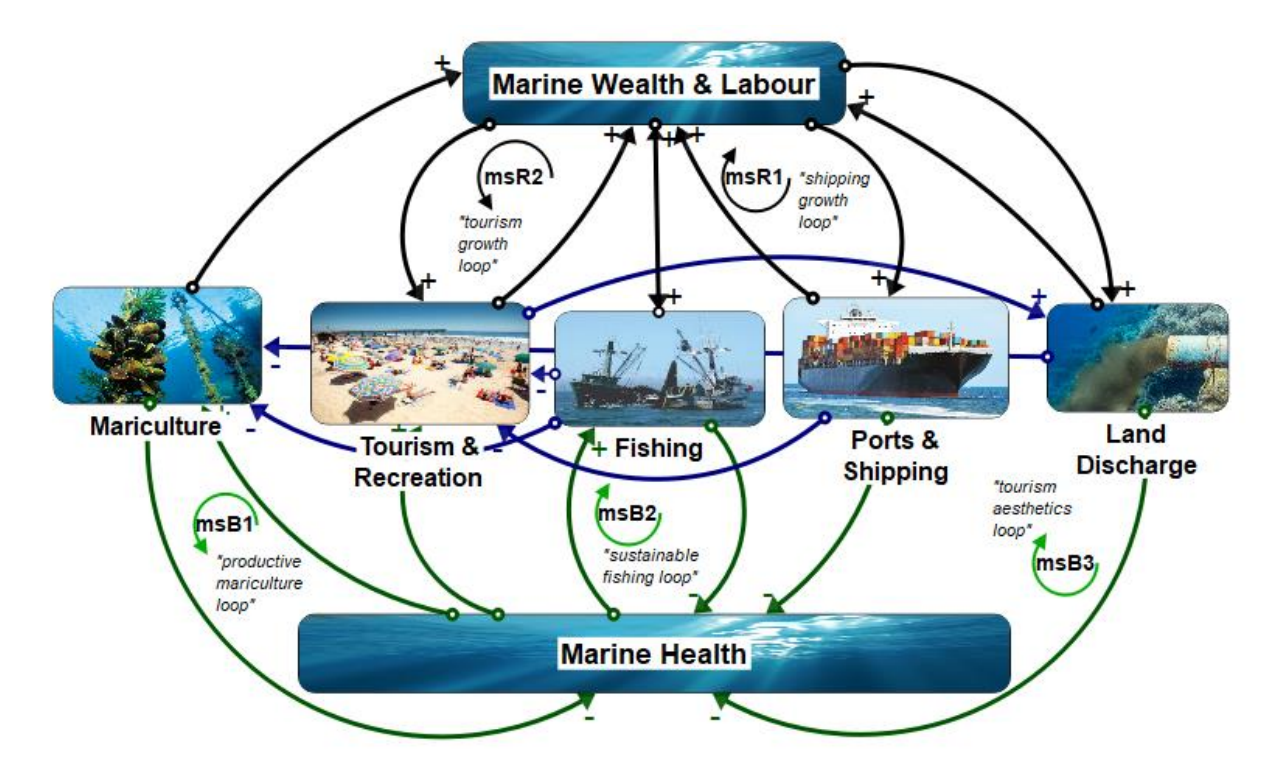

*Figure 1. The AlgoaMSAT model framework. The model is composed of seven sub-models (or Stella® modules according to the software language) for the selected marine uses and for the social-ecological marine sustainability outputs. Loops are labelled according to the model structure, where 'ms' refers to 'marine sustainability' loop and B represents a balancing (negative) loop and R a reinforcing (positive) loop. Positive (negative) arrows represent a change in the same (opposite) direction.*

An additional output of the research project and in complement to the AlgoaMSAT model is the visual user interface (VUI) (Figure 2). The VUI has been developed for purpose of providing a 'user-friendly' portal to engage with the model, specifically for users who are unfamiliar with the method of SDM or do not have access to the model software. Decision-makers or stakeholders can therefore investigate model scenarios by adjusting the inclusive model variables through 'levers' on the interface. The VUI can additionally be used in a multi-

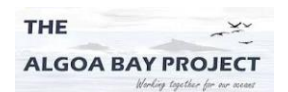

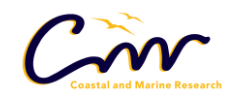

UNIVERSITY

sectoral stakeholder setting, whereby stakeholders representing different marine uses can implement alternative management interventions and thereby compare scenarios, such as what was demonstrated during a pilot multi-sectoral stakeholder meeting during the Algoa Bay Collaborative Dynamic Modelling (AB CoDyM) process (Figure 9). The following section explains how to use the AlgoaMSAT VUI.

#### **Instruction Manual**

The AlgoaMSAT VUI is published online on the iSee Systems model exchange platform, accessible via the following link: [https://exchange.iseesystems.com/public/esteevermeulen/the-algoa-marine](https://exchange.iseesystems.com/public/esteevermeulen/the-algoa-marine-systems-analysis-tool-algoamsat-user-interface)[systems-analysis-tool-algoamsat-user-interface](https://exchange.iseesystems.com/public/esteevermeulen/the-algoa-marine-systems-analysis-tool-algoamsat-user-interface) or through the project website: [www.algoabayproject.com.](http://www.algoabayproject.com/) Figure 2a shows the homepage of the interface with buttons that can take you to different pages providing an overview of the project, the model, the model gameboard, the participating institutions and finally the project credentials (Figure 2b).

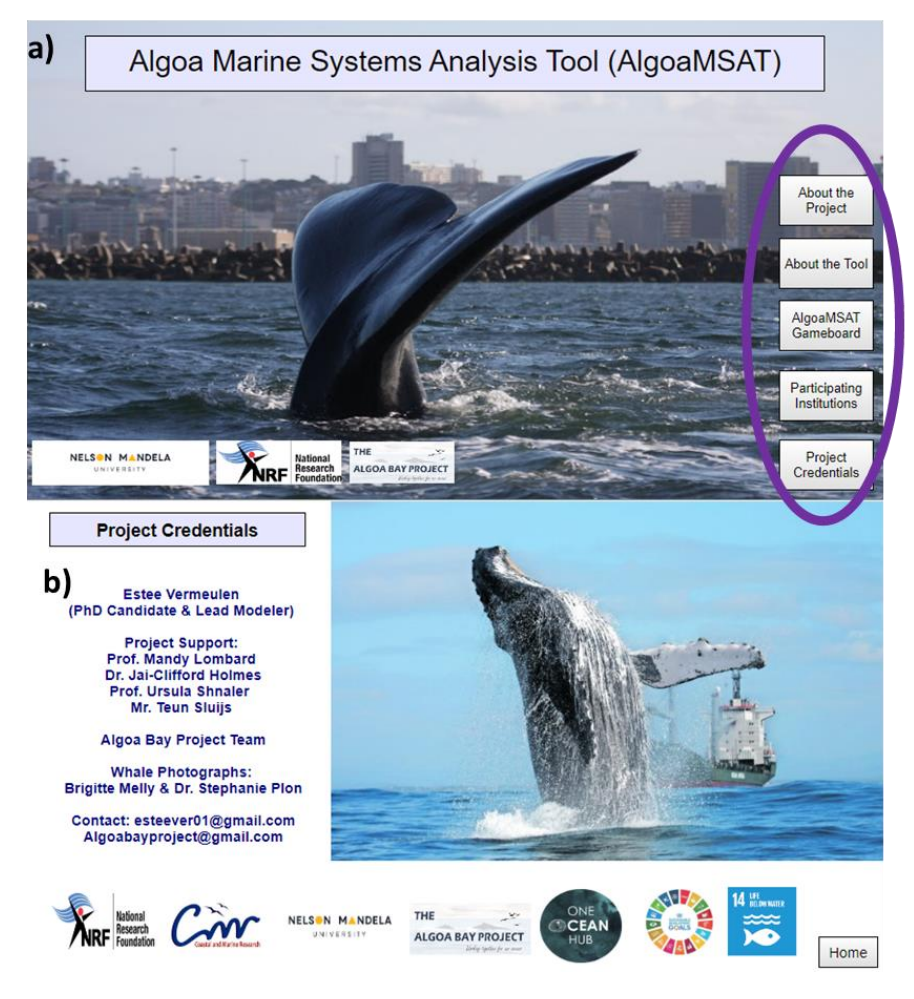

'Click' on the buttons to read more about the project and the model. Alternatively, scroll through the interface using keyboard arrows.

*Figure 2. AlgoaMSAT visual user interface homepage (a) and the final credential page (b). See the instructions on how to navigate the model interface. Background photographs by Brigette Melly and Dr. Stephanie Plön.* 

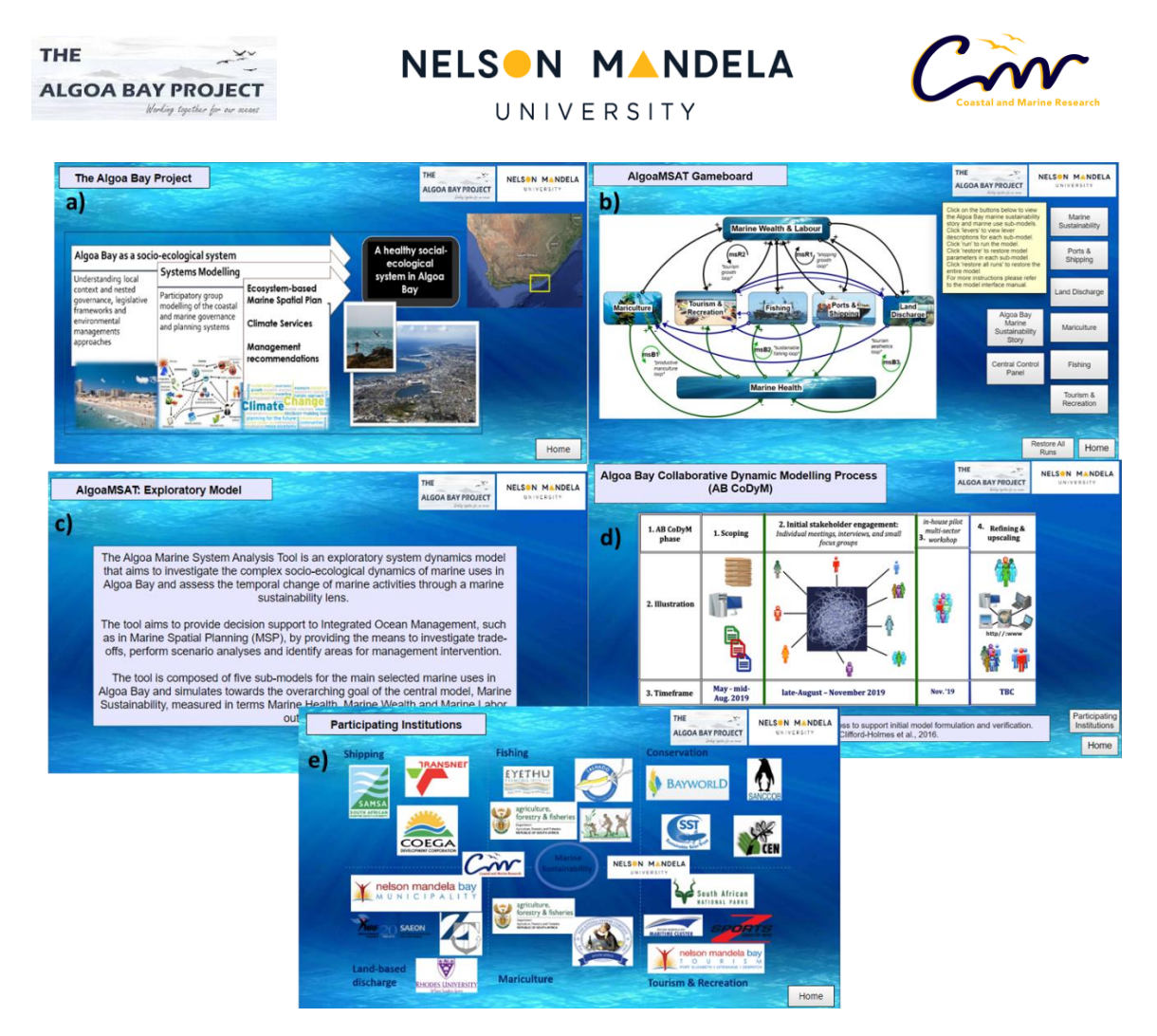

*Figure 3. Information slides on the model interface that provide a brief overview of the research project and development process. About the Algoa Bay Project (a), the AlgoaMSAT gameboard (b), a brief overview of the AlgoaMSAT (c), the AB CoDyM stakeholder engagement process (d) and participating stakeholder institutions (e).* 

On the model gameboard page (Figure 4), users are directed to the 'Algoa Bay marine sustainability story' that explains the general logic and model dynamics through a simplified causal-loop and stock-flow diagram (Figure 5). Both diagrams emphasise the main variables and feedback loops in the model structure. It is important to note that each marine use sub-model further consists of its own model structure that is not shown in the interface but can be viewed in the supplementary research publication.

The model gameboard additionally directs users to the sub-model panels of each marine use (Figures 6 and 7). In the sub-model panels users can run the model and view the model results under alternative scenarios by adjusting the model levers. These 'levers' are intervention points that were identified through a multivariate sensitivity and statistical screening analysis in the research project to determine which variables hold a degree of leverage on the dynamics in the system. Model lever descriptions (shown in Table 1 at the end of this document) can be viewed by clicking on the 'levers' button in each sub-model panel. Once you have reviewed the model

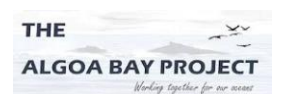

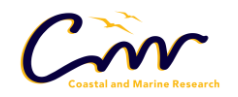

UNIVERSITY

lever descriptions, you have the options of navigating between the different sub-models and exploring model behaviour through the analysis of the comparative behaviour-over-time graphs.

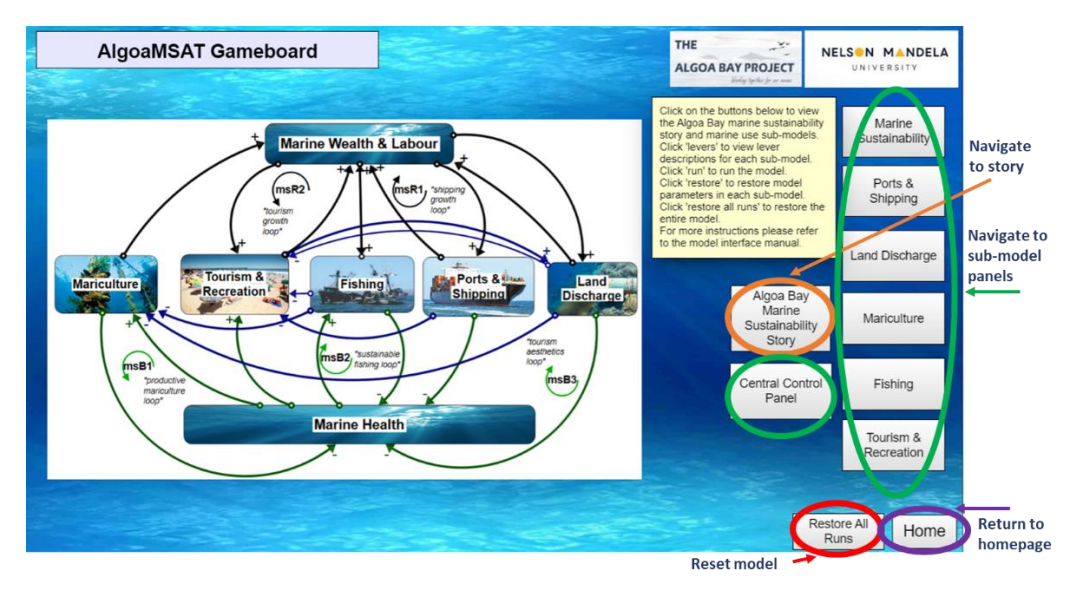

*Figure 4. Model gameboard page. See text for interface instructions.* 

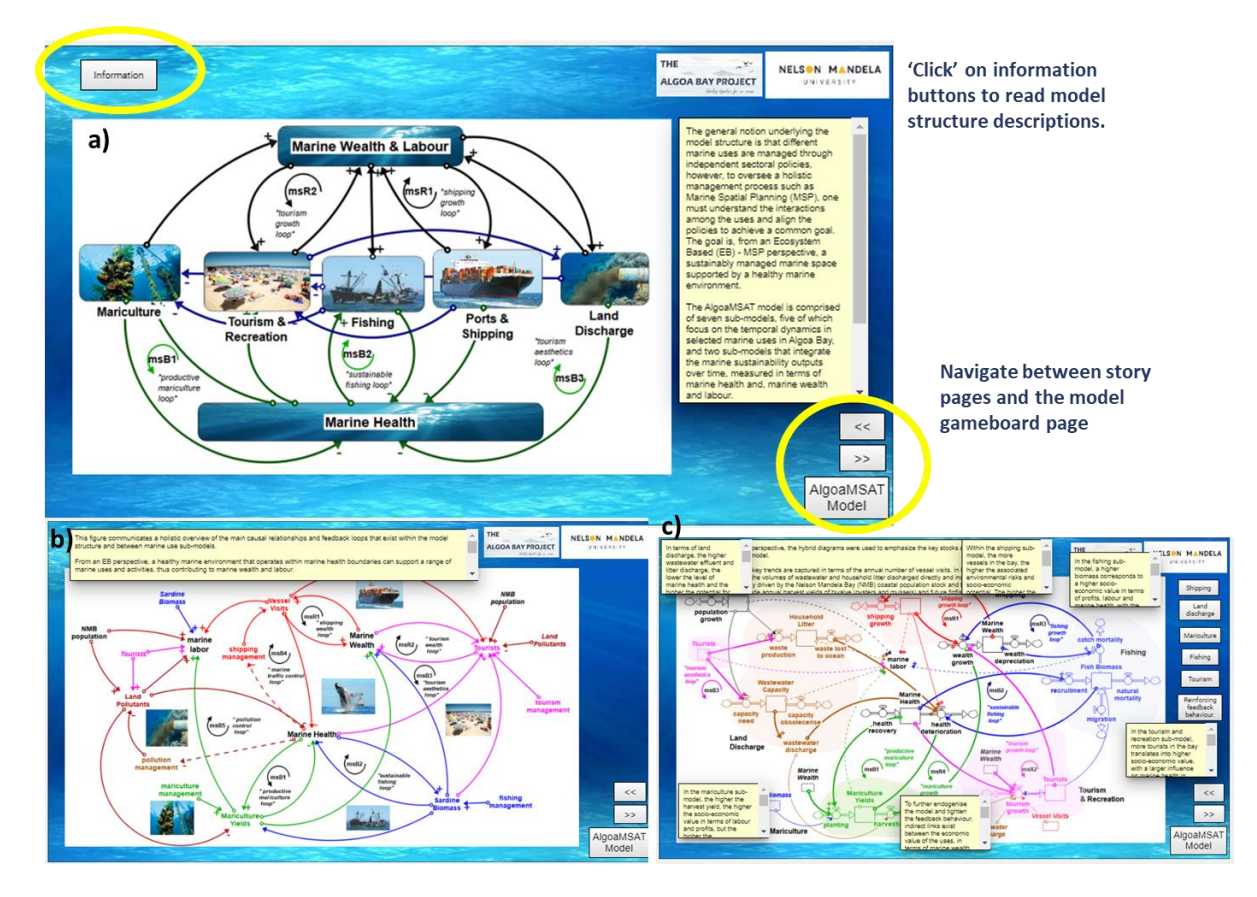

*Figure 5. The 'Algoa Bay marine sustainability story' button on the model gameboard redirects the user to the story pages (a,b,c). See text for interface instructions.*

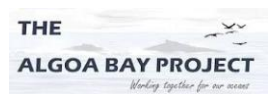

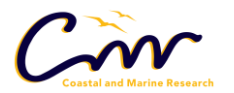

UNIVERSITY

The 'run' button activates the model, 'restore' only clears the sub-model results and 'restore all runs' clears all model results and resets the model to initial conditions.

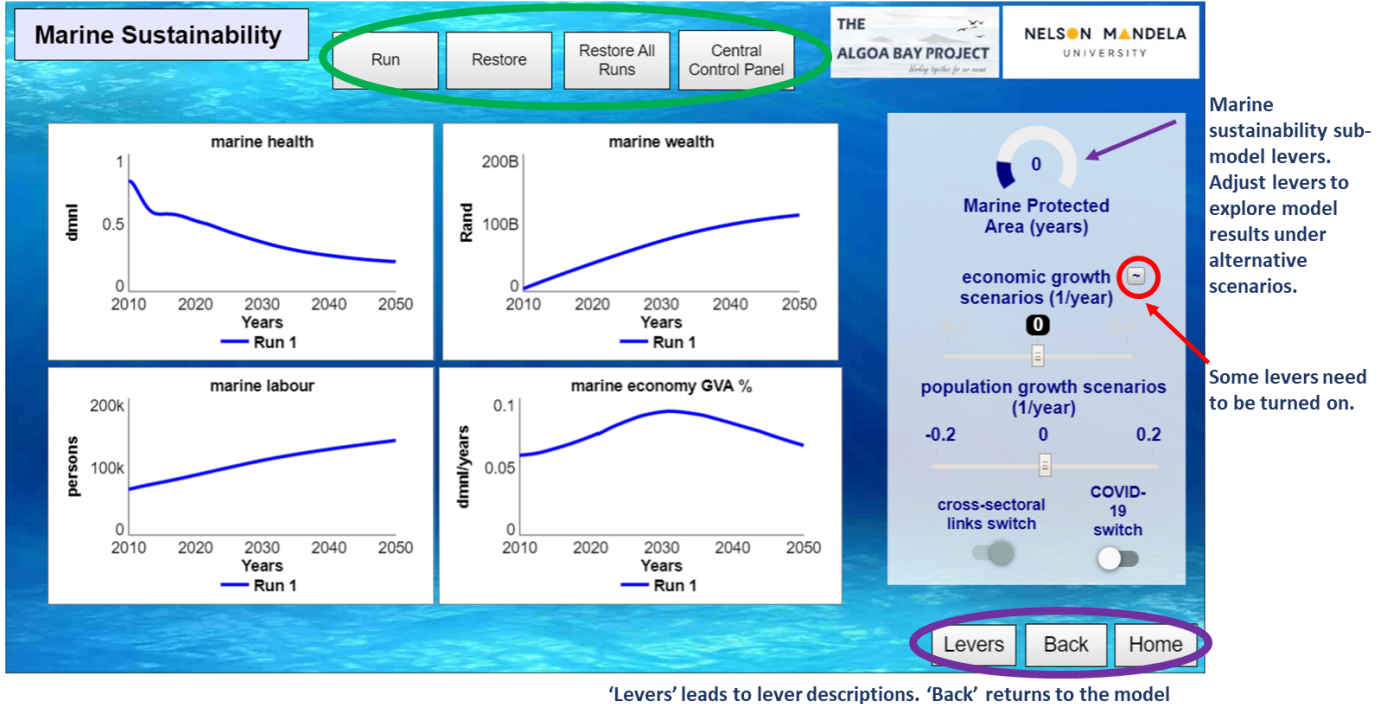

gameboard and 'home' returns to the homepage (i.e. page 1).

*Figure 6. An example of the sub-model panel for marine sustainability sub-mode outputs. This panel is available for every marine use sub-model. See text for interface instructions.* 

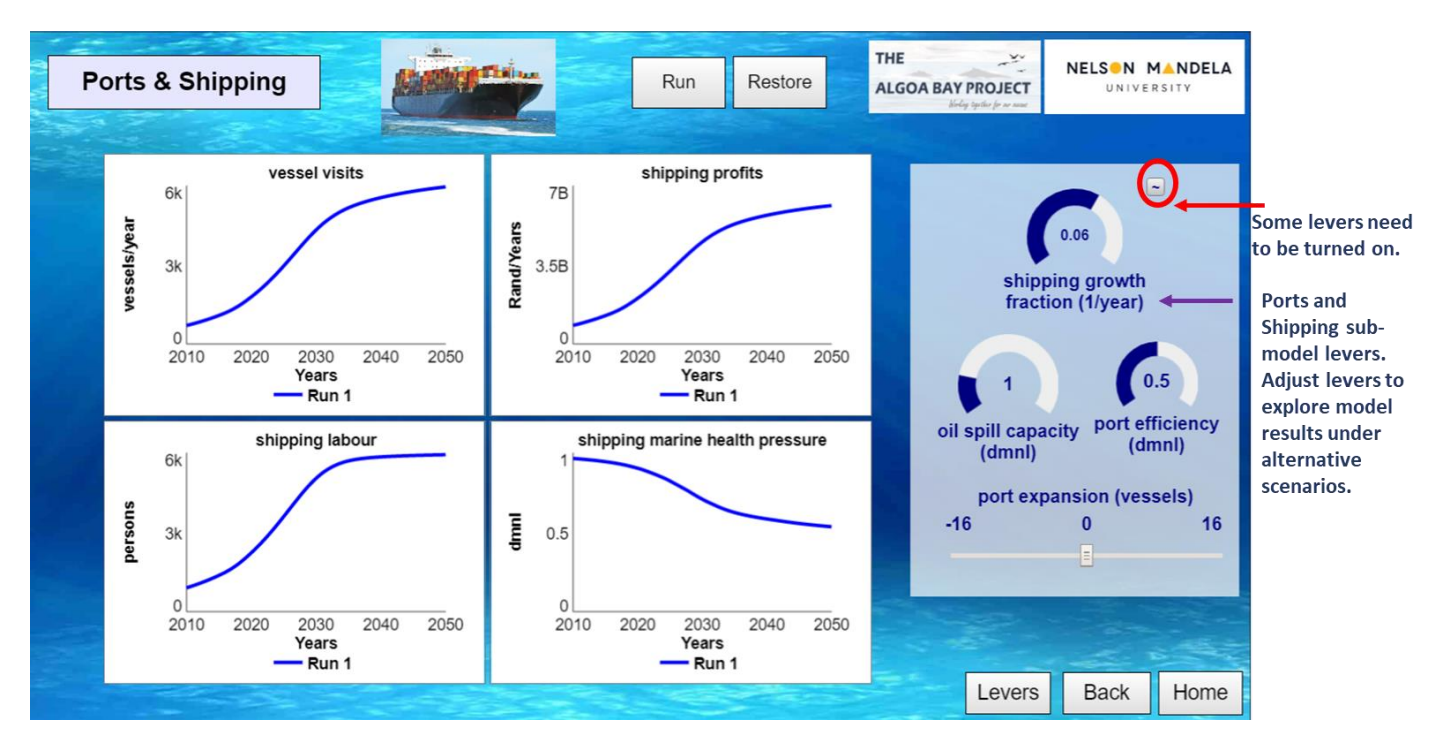

*Figure 7. The ports and shipping sub-model panel. See text for interface instructions.*

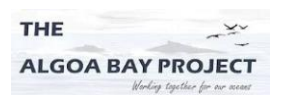

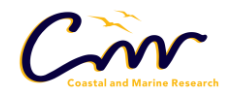

UNIVERSITY

The central control panel displays all the model levers that can be adjusted to investigate changes in the overall system behaviour (Figure 8).

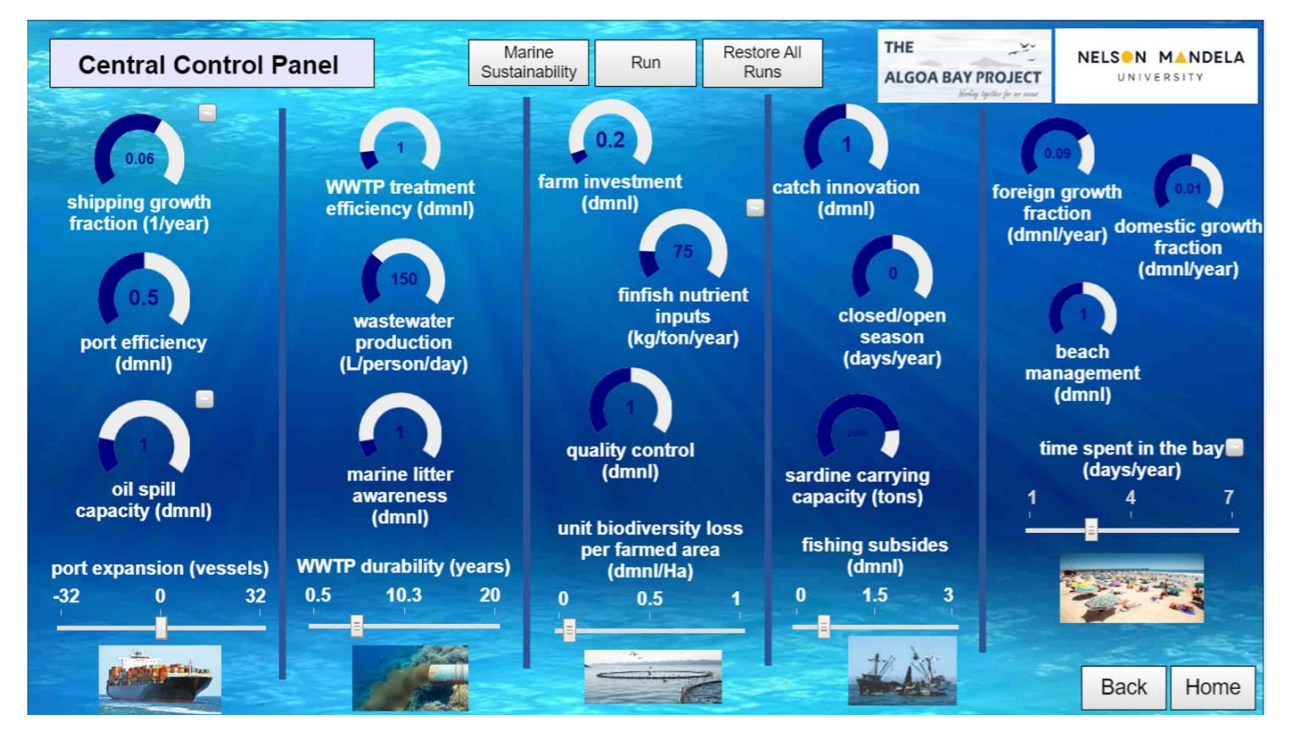

*Figure 8. Model Interface slide showing the central control panel with levers that can be adjusted to investigate model results under alternative scenarios.* 

## **The way forward**

Model development of the AlgoaMSAT was complemented by the Algoa Bay Collaborative Dynamic Modelling (AB CoDyM) process, a sub project within the broader Algoa Bay Project. The AB CoDyM team consisted of the lead researcher and fellow research members from the Algoa Bay Project. The involvement of stakeholders through the AB CoDyM process assisted in model formulation and verification in order to get an adequate, 'real-world' representation of the socialecological marine system in Algoa Bay.

During the AB CoDyM process, a preliminary version of the model interface was used during a pilot multi-sectoral workshop among members of the Algoa Bay project team (Figure 9). The workshop took place in November 2019. During the pilot workshop, a refined version of the interface was demonstrated and applied in a scenario planning game, wherein 'stakeholders' were categorised into the different marine sectors and required to represent or 'role-play' a stakeholder or manager from one of the five marine sectors. The pilot workshop was mainly intended to test and get feedback on the application of the model and the interface and to get an idea of how it can be applied in a sectoral and multi-sectoral stakeholder setting to support

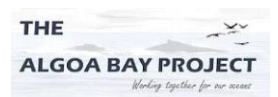

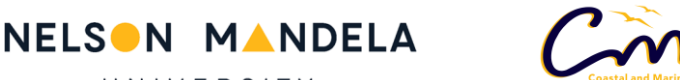

UNIVERSITY

collaborative engagement and planning during integrated ocean management and marine spatial planning processes.

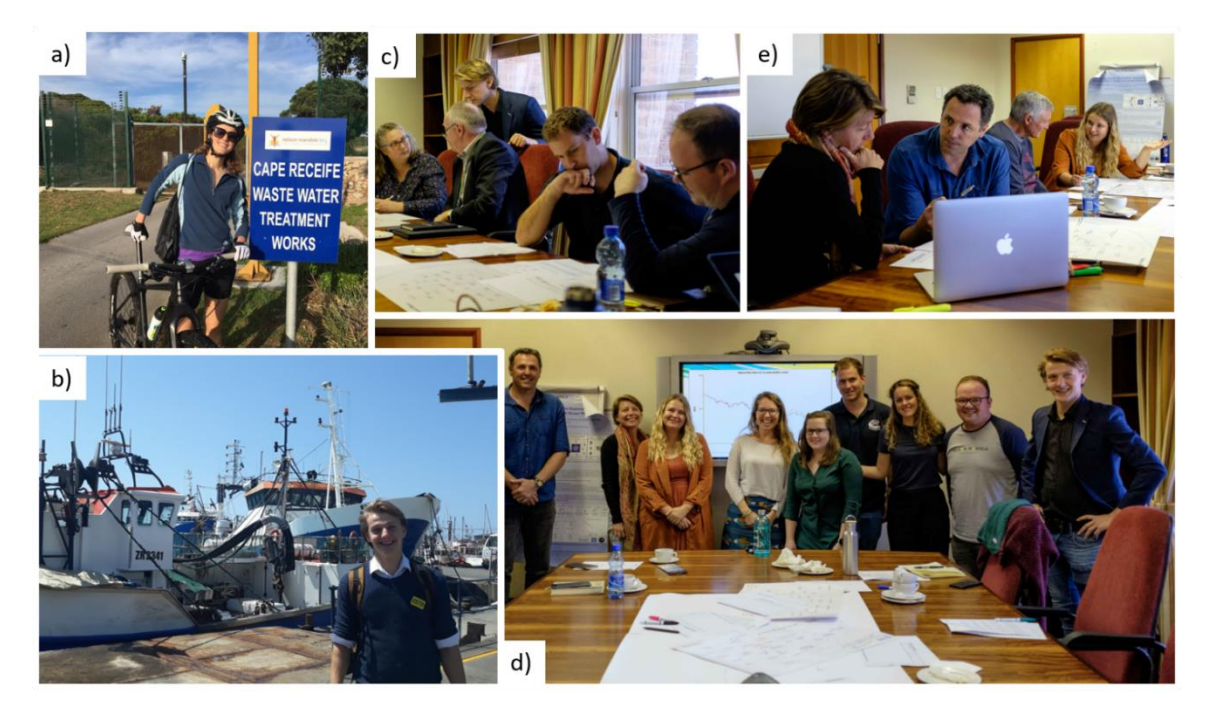

*Figure 9. Photo collage of the stakeholder meetings hosted during the AB CoDyM process that applied versions of the AlgoaMSAT VUI. Excursion to the Cape Recife Wastewater Treatment Works Facility (a) and Fishing Harbor (b). Pilot multi-sector workshop (c-e).*

#### **Acknowledgements and Credentials**

This document summarises work from a PhD research project registered at Nelson Mandela University at the Institute for Coastal and Marine Research. The project falls under the outputs from the Algoa Bay project funded by the South African research chair in Marine Spatial Planning (grant 98574)*.* The authors acknowledge Mr. Teun Sluijs for his inputs in model support, as well as for his role in the AB CoDyM process. This document adapted guidelines from the Association for Water and Rural Development (AWARD) 'Resimod' tool explainer.

#### **Authors**

Estee Ann Vermeulen Jai Kumar Clifford-Holmes Amanda Lombard Ursula Scharler **Contacts:** [esteever01@gmail.com](mailto:esteever01@gmail.com) **|** Algoabayproject@gmail.com

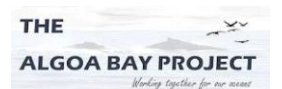

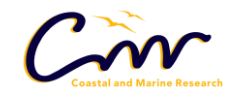

UNIVERSITY

*Table.1. Description of the model levers for each marine use sub-model in the AlgoaMSAT visual user interface. Dimensionless (dmnl) are used to represent the units of ratios and proportions when physical units are cancelled out and are similarly used to represent the value of an index or metric.*

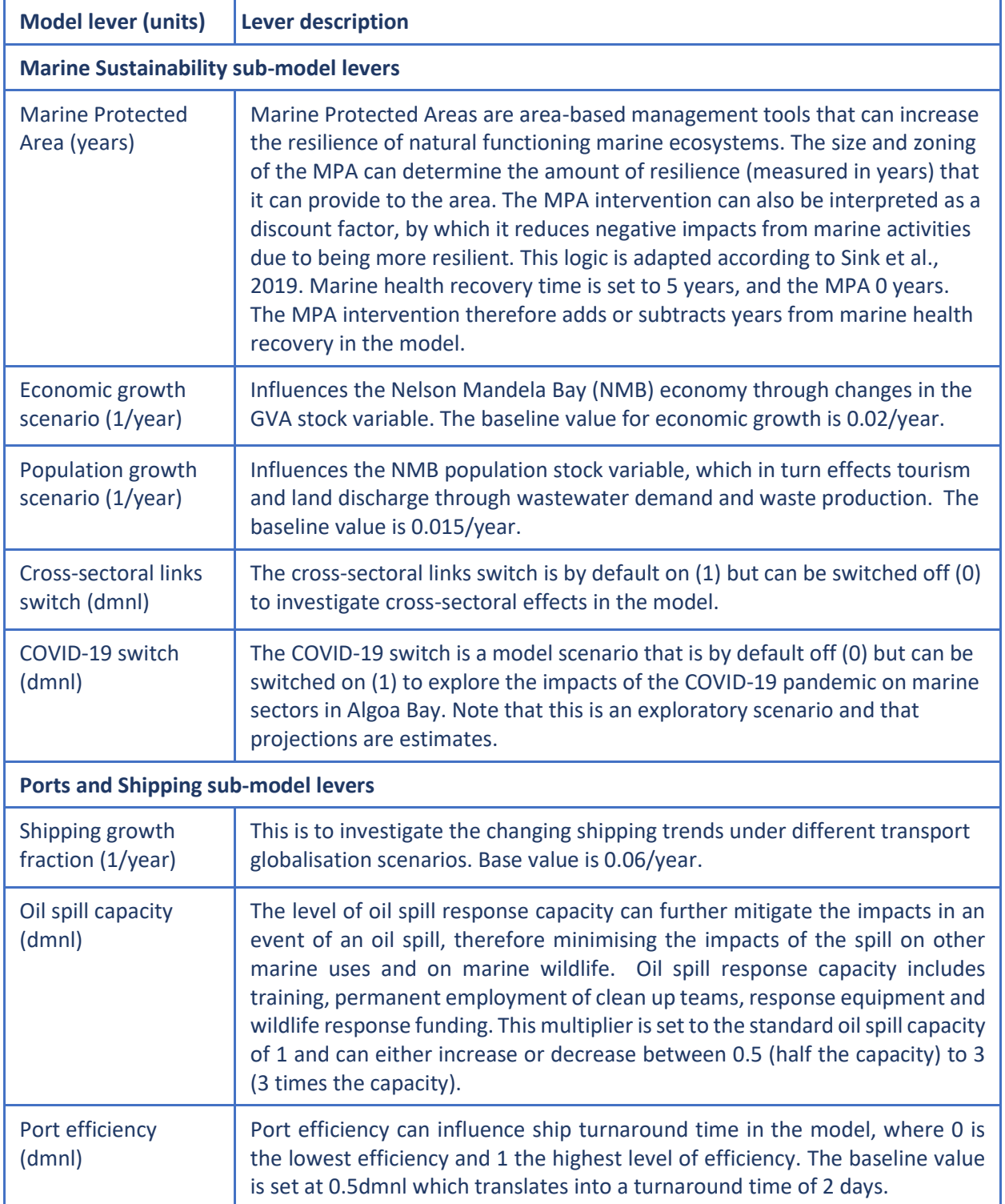

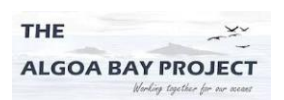

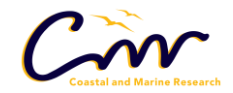

UNIVERSITY

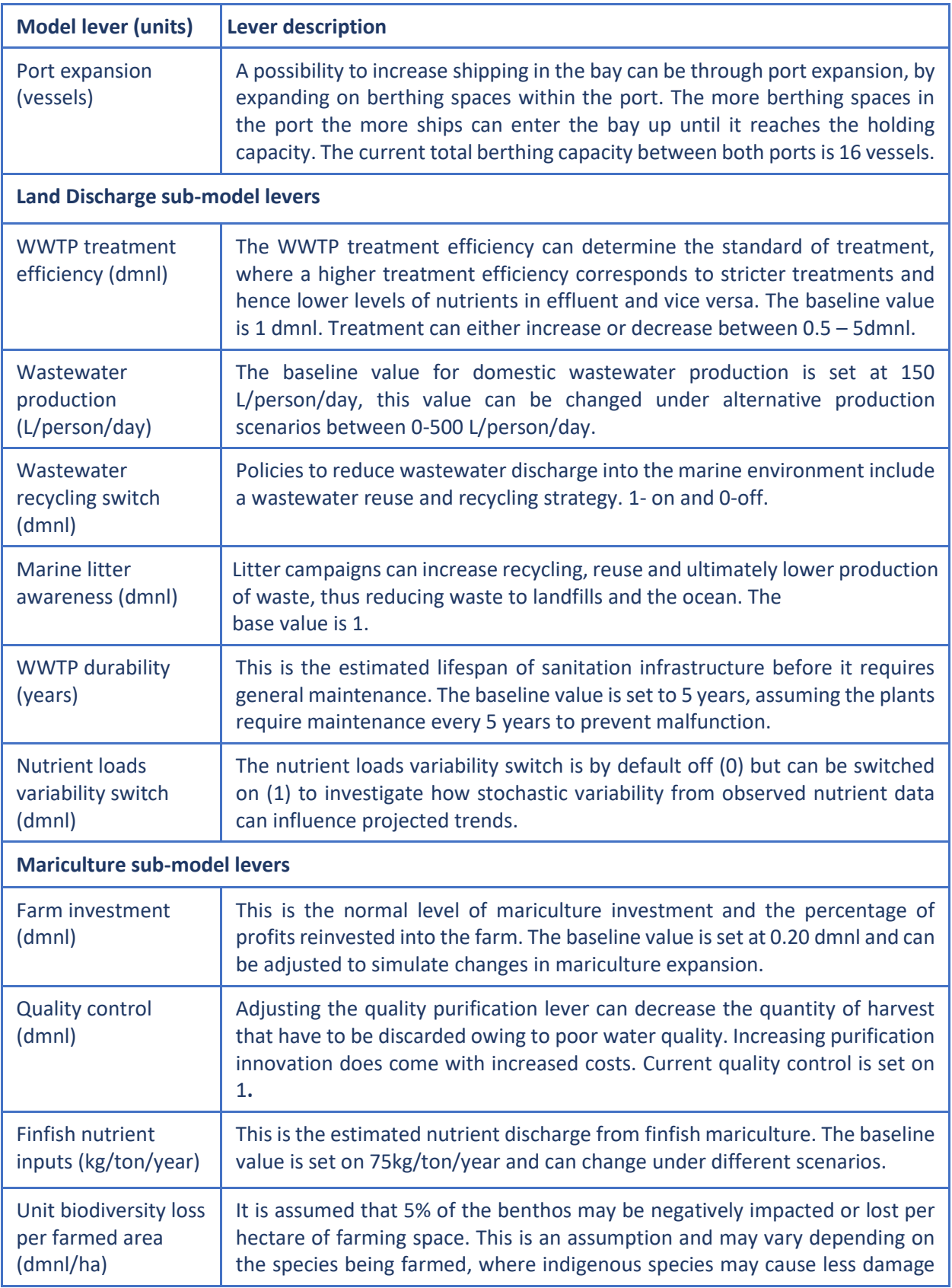

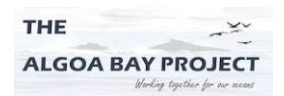

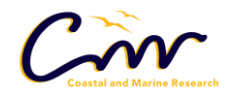

UNIVERSITY

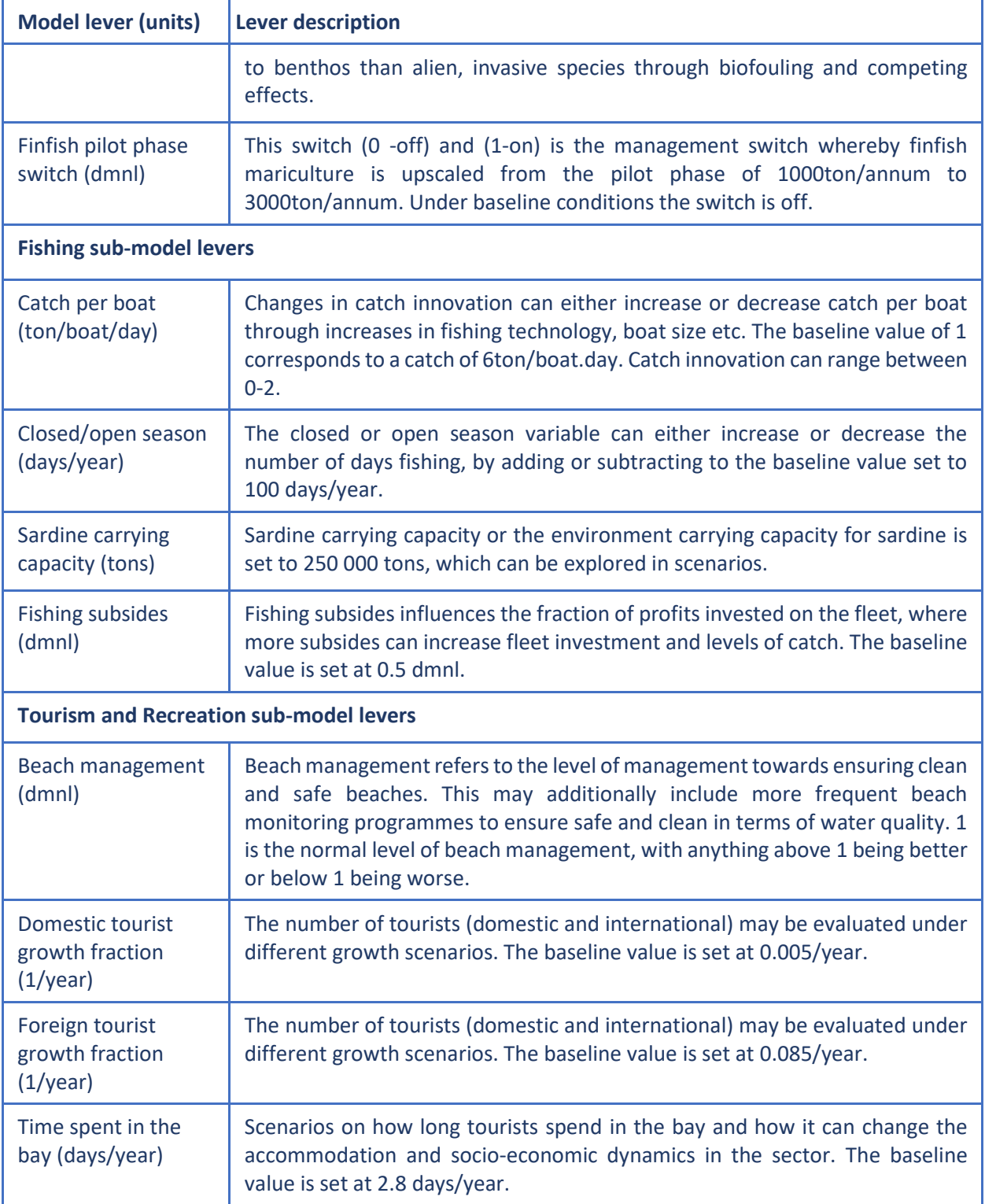